# **TUTORIAL**

# **Pour la**

# **CREATION DU MODELE CATIA V5 D'UN BRAS DE COMMANDE DE VANNE**

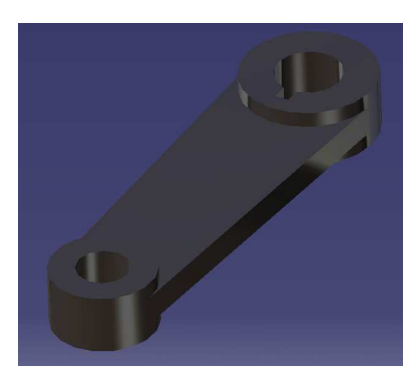

### **Démarrer l'atelier de création d'un nouveau modèle de pièce**

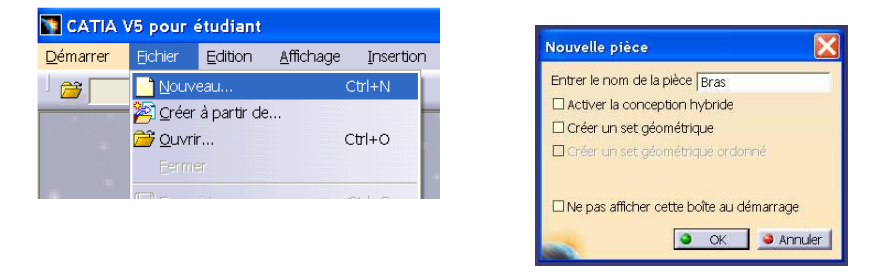

### **Créer le corps principal**

• Pour cela créer d'abord l'esquisse suivante de la section dans le plan xy.

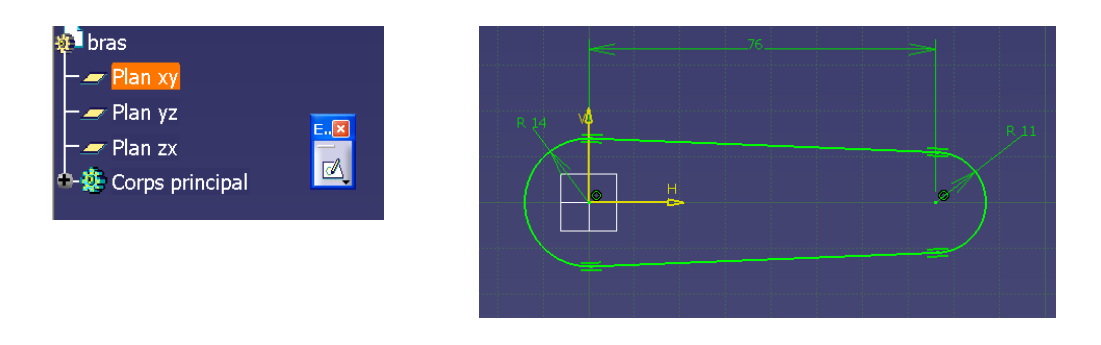

• Extruder ce contour sur une épaisseur de 3 mm.

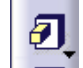

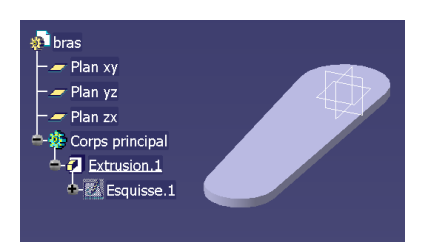

### **Créer les deux formes cylindriques**

• Dans le plan xy, créer une seconde esquisse

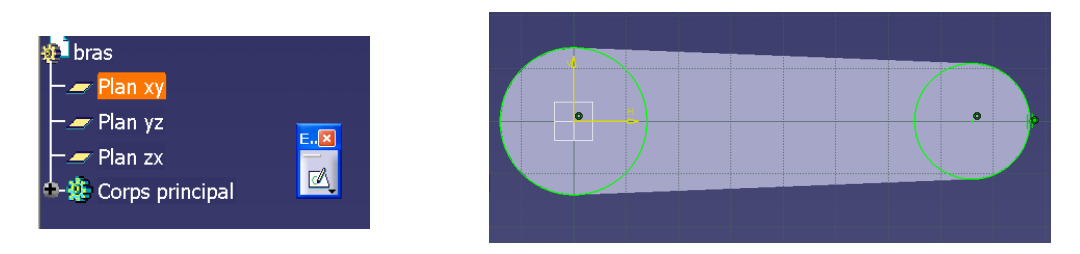

Créer deux cercles et spécifier les contraintes (« Contraintes issues d'une boite de dialogue »)

- Le cercle de gauche est centré à l'origine et tangent au corps solide.
- Le cercle de droite est concentrique et tangent avec l'arc de cercle de la silhouette du solide.
- Extruder l'esquisse contenant les deux cercles sur une épaisseur de 6,25 mm.

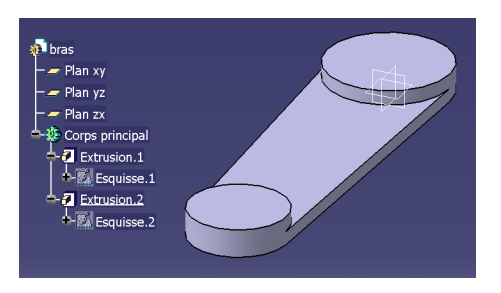

# **Aléser les deux cylindres et créer la rainure au niveau du grand cylindre**

• Sur la face place supérieure du grand cylindre, créer une troisième esquisse

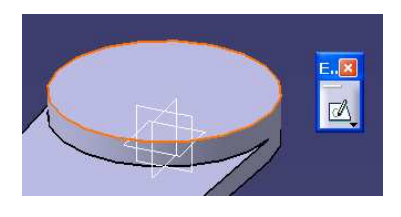

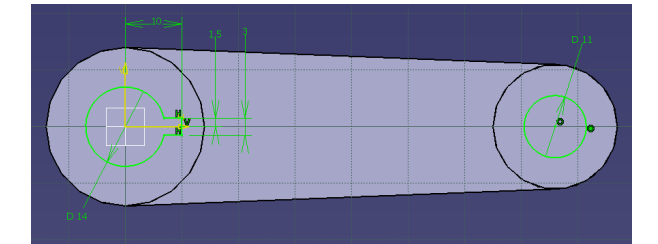

• Découper le corps par une poche basée sur la troisième esquisse

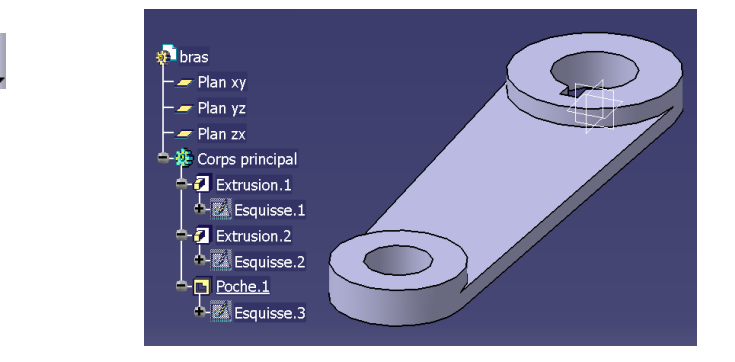

**Effectuer une symétrie plane pour obtenir la pièce finale** 

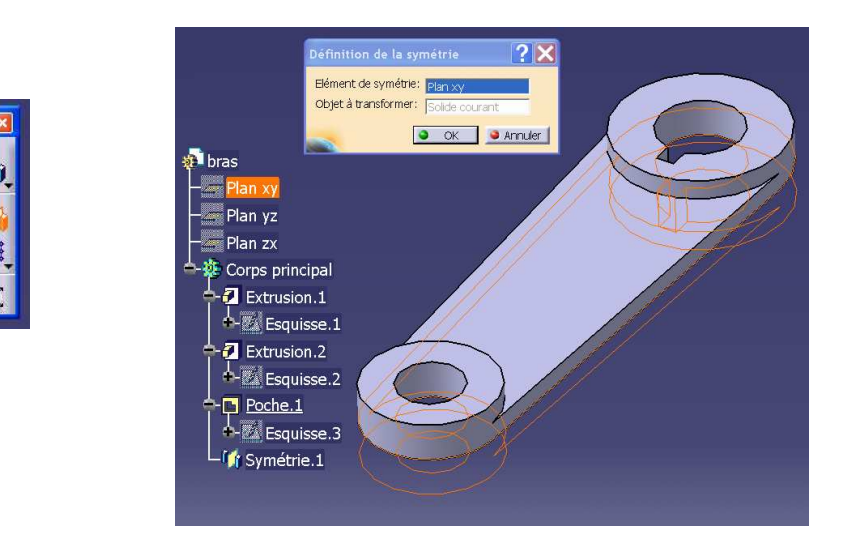

**BRAVO !** Le modèle du bras est terminé !

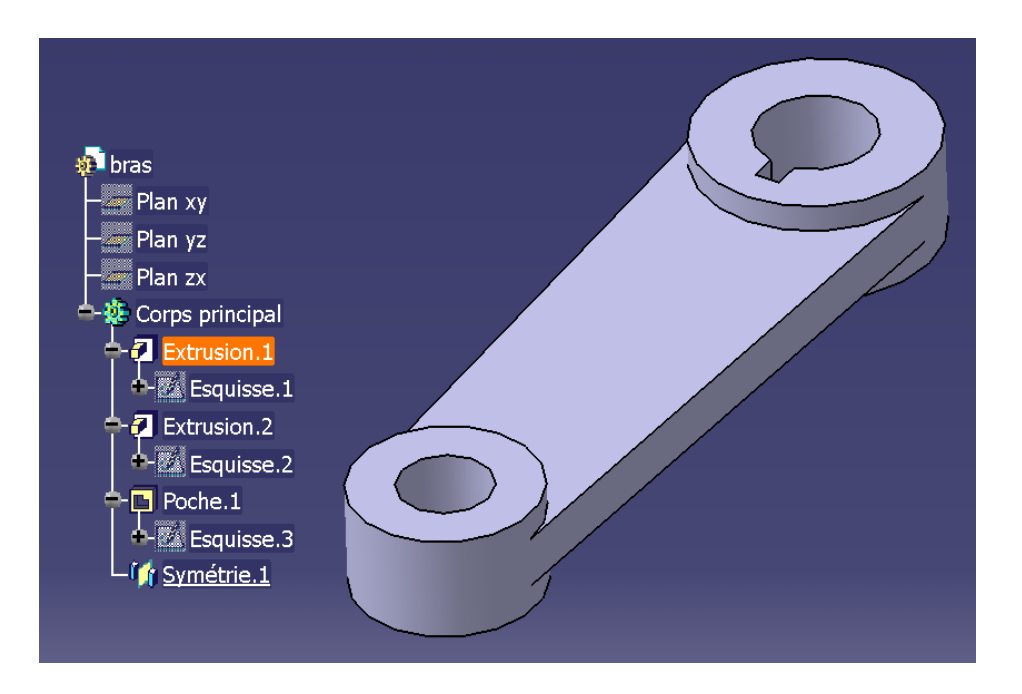